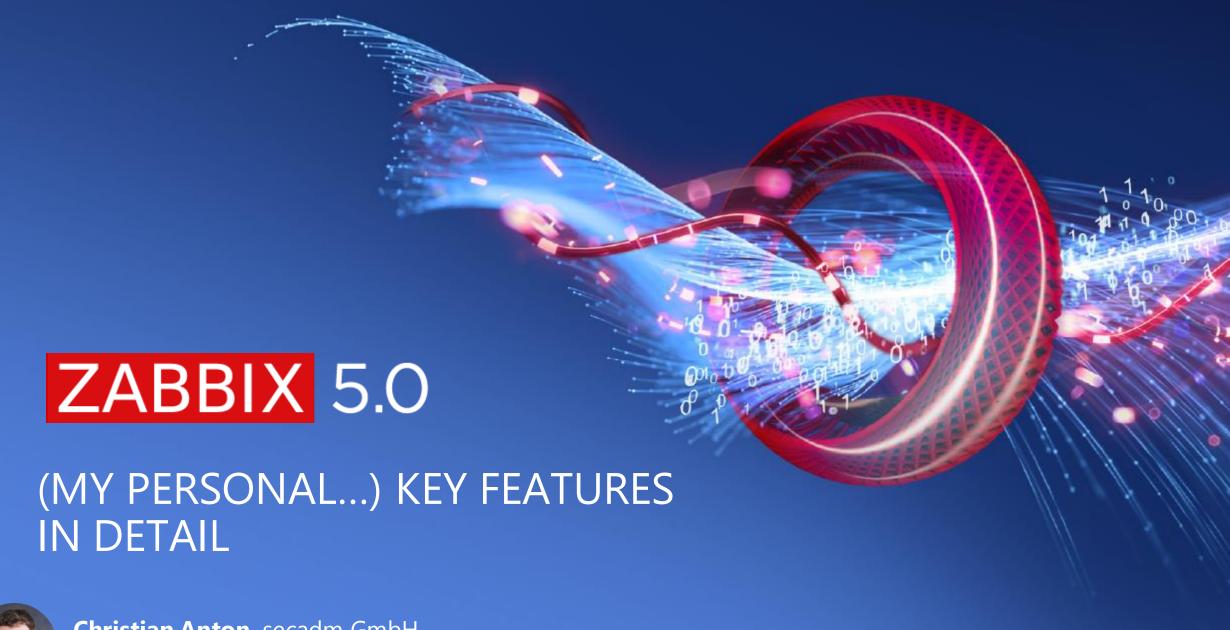

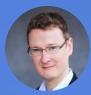

Christian Anton, secadm GmbH <a href="mailto:Christian.Anton@secadm.de">Christian.Anton@secadm.de</a>

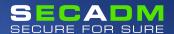

## MONITORING → HOSTS AND THE NEW GUI

- New menu respecting modern wide screens
- Changes for handling higher # of hosts to monitor
- Monitoring >> Hosts as a new central view
- Minor improvements

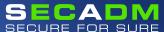

#### LIST OF MONITORED DEVICES WHERE AM I AND WHAT IS THERE TO SEE?

- Long desired feature
- Overview of non-admins / visibility of Host Availability
- For admins: easier to get from viewing to setting things up and back

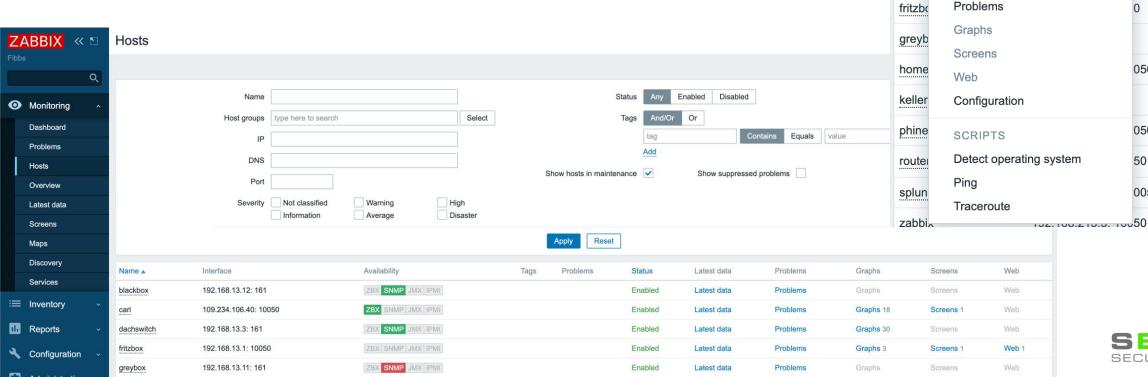

Name A

carl

dachs

HOST

Inventory

Latest data

Interface

102 168 13 12 161

050

050

050

50

0050

## BETTER ADDING OF ELEMENTS TO OBJECTS NO MORE «ADD, ADD, UPDATE»...

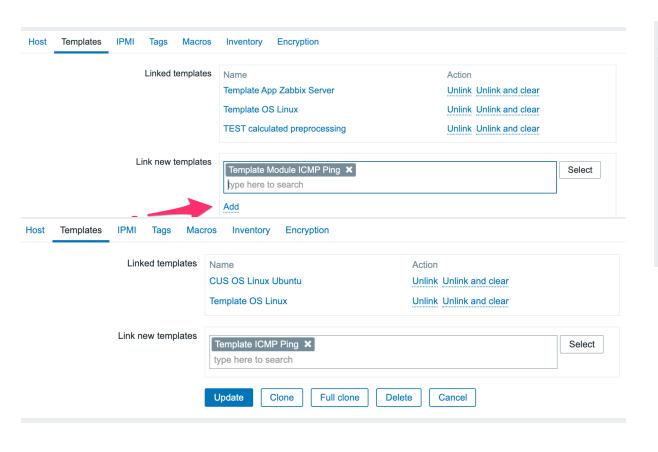

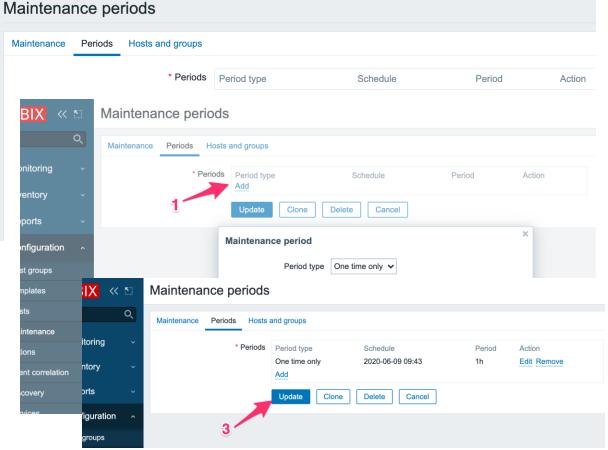

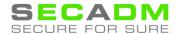

## MONITORING → HOSTS → GRAPHS DIRECT ACCESS TO ALL GRAPHS FOR ONE HOST

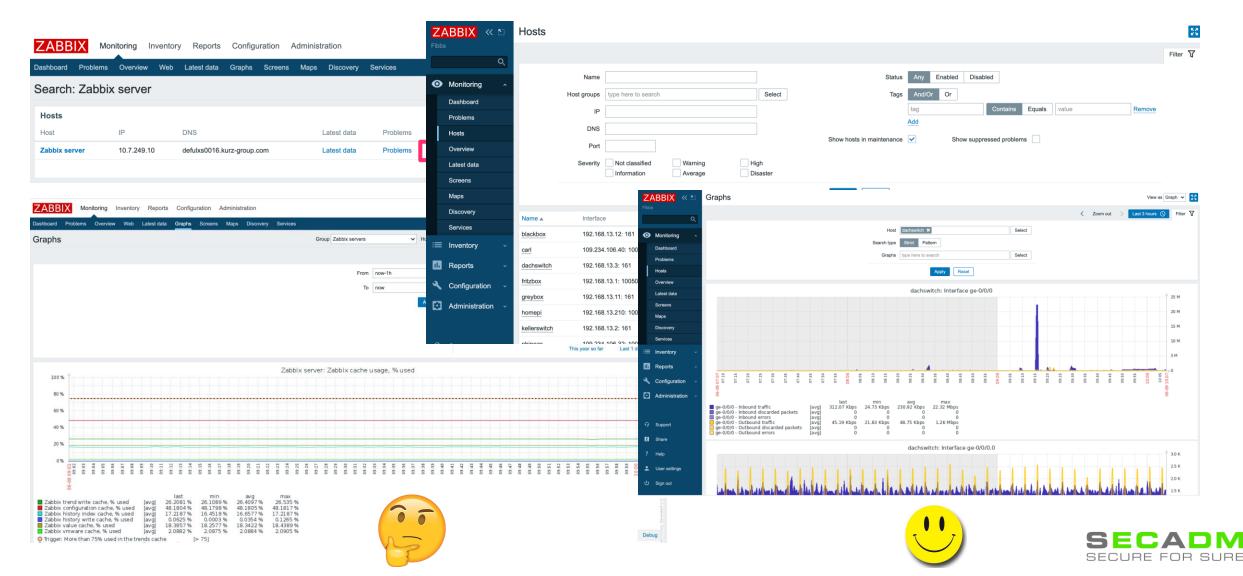

#### DEFAULT MESSAGES FOR EACH MEDIA TYPE

- Easier to manage messaging guidelines
- Perform mass changes in Action messages with couple of clicks
- Simplify configuration of Actions

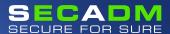

### **ACTION WORKFLOW**HOW DO YOU GET YOUR NOTIFICATION?

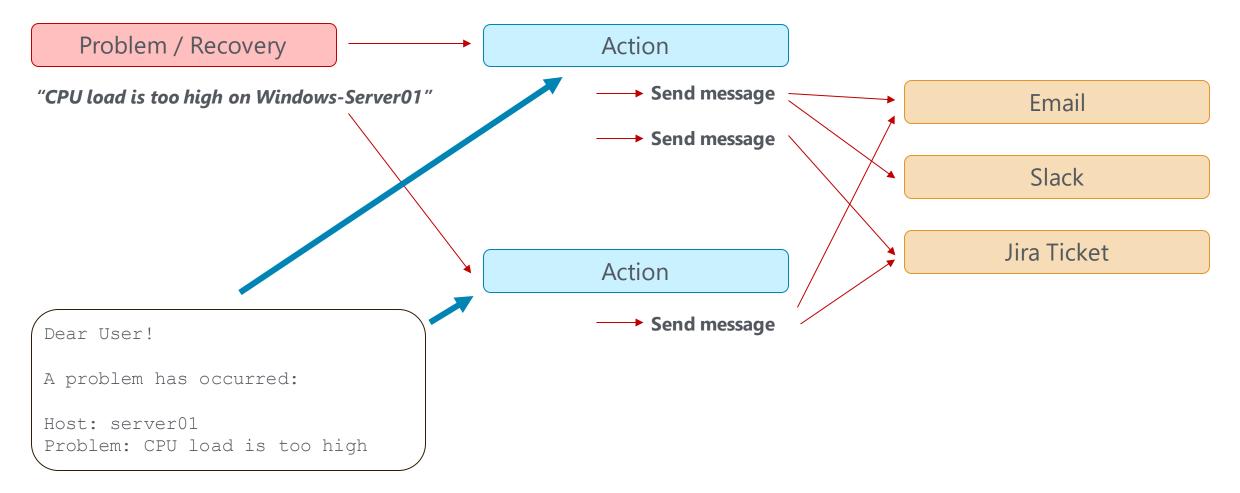

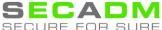

### ACTION WORKFLOW HOW DO YOU GET YOUR NOTIFICATION?

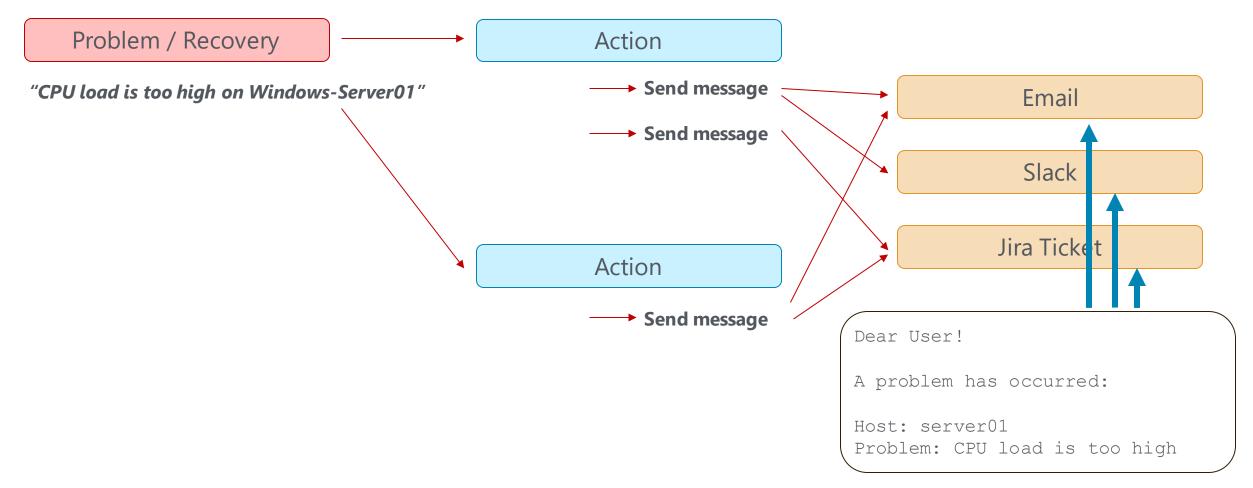

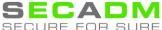

#### **DEFAULT MESSAGES**FOR EACH MEDIA TYPE

- More flexible configuration of complex notification scenarios with less effort
- Manage high amount of actions with a wide variety of media types
- Transferable between Zabbix installations (NEW: import/export media types!!!)

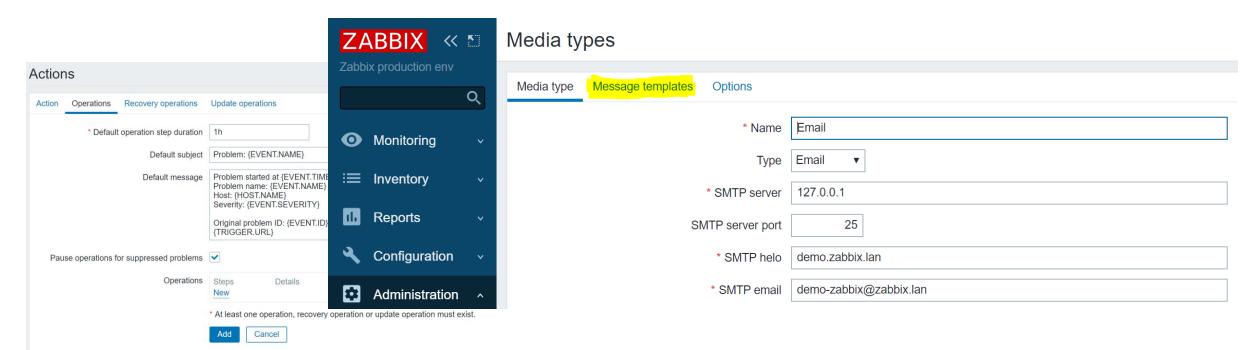

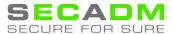

#### **DEFAULT MESSAGES**FOR EACH MEDIA TYPE

- Define standard messaging for Media type
- Define standard messaging for every state of a problem
- If needed override on Action level

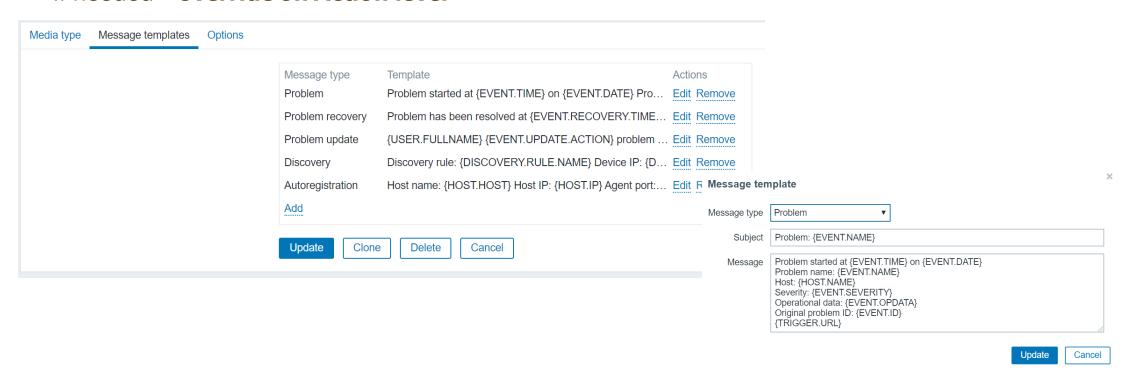

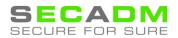

#### NODATA TRIGGERS AND PROXY AVAILABILITY

- nodata() triggers are now, by default, sensitive to proxy availability
- Turn off sensitiveness to proxy availability with new parameter nodata(5m,strict)
- Avoid massive event storms and other issues because of single proxy

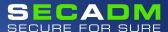

#### NODATA TRIGGERS AND PROXY AVAILABILITY BACKGROUND

ZBXNEXT-1891 – Implicit trigger dependency when monitored via proxy (2003)

- nodata() trigger function Checking for no data received
- If host is monitored by proxy, but proxy can't report data to server = no data
- Event and alert storms, other performance issues
- nodata() triggers are used in official Zabbix agent templates
- cheap in calculation

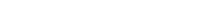

{phineas:agent.ping.nodata(5m)}=1

#### NODATA TRIGGERS LET'S VISUALIZE

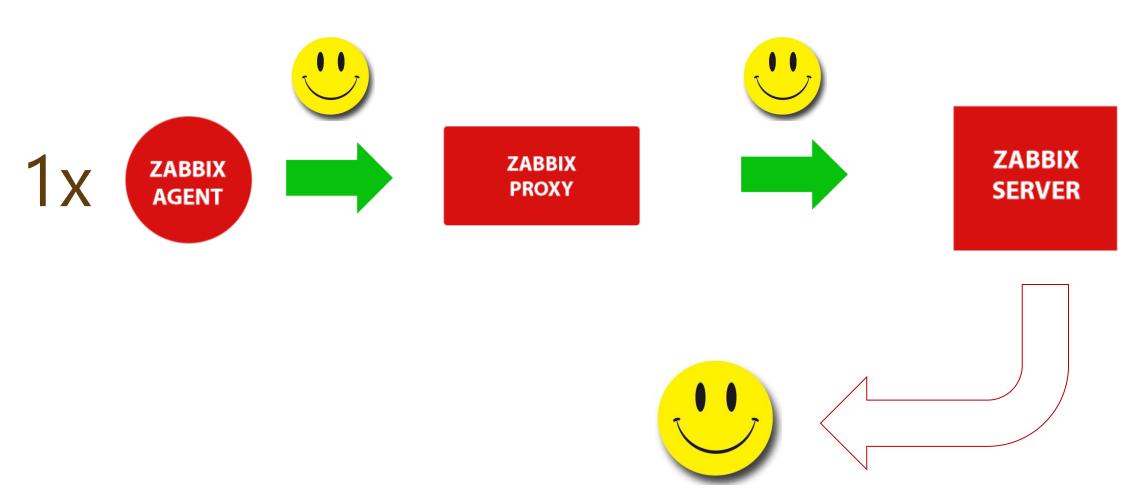

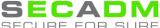

#### NODATA TRIGGERS LET'S VISUALIZE

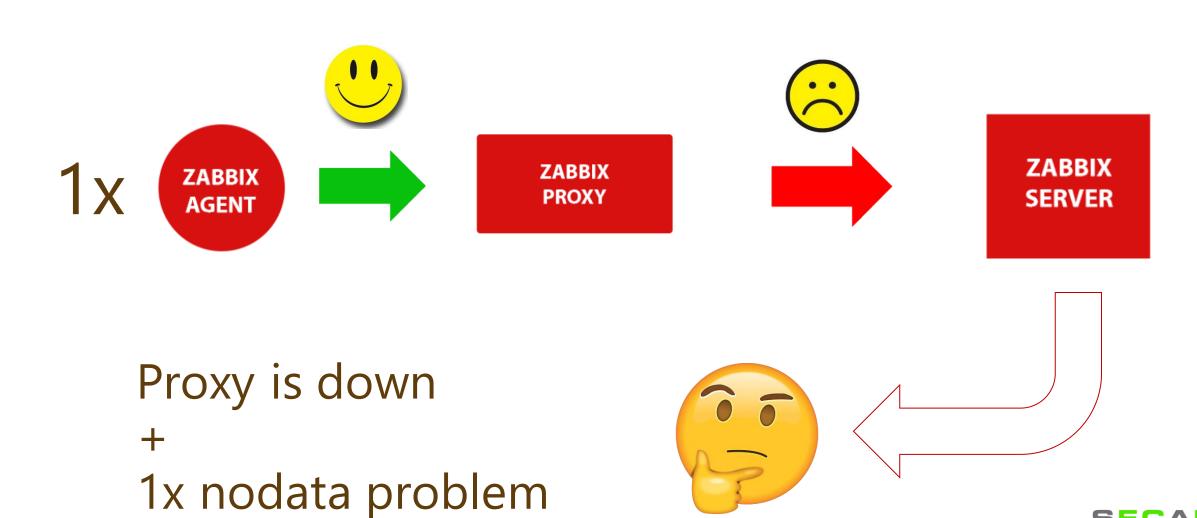

#### NODATA TRIGGERS LET'S VISUALIZE

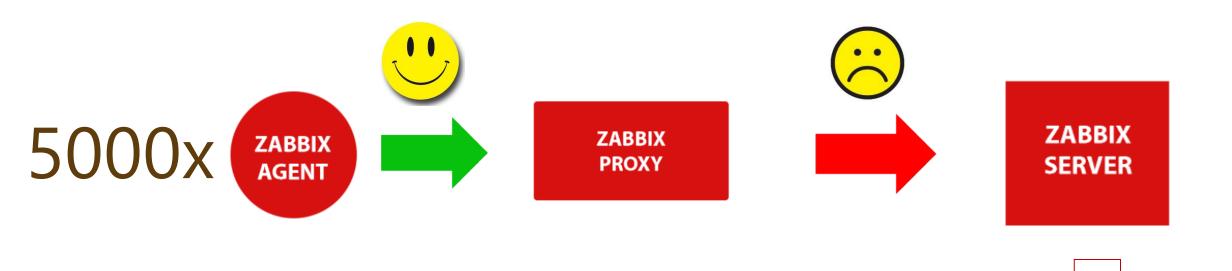

Proxy is down

+

5000x nodata problems

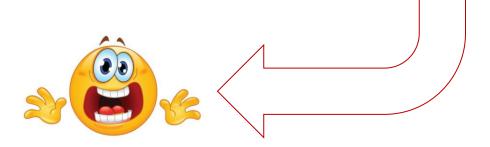

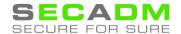

#### **NODATA TRIGGERS LET'S VISUALIZE – 5.0**

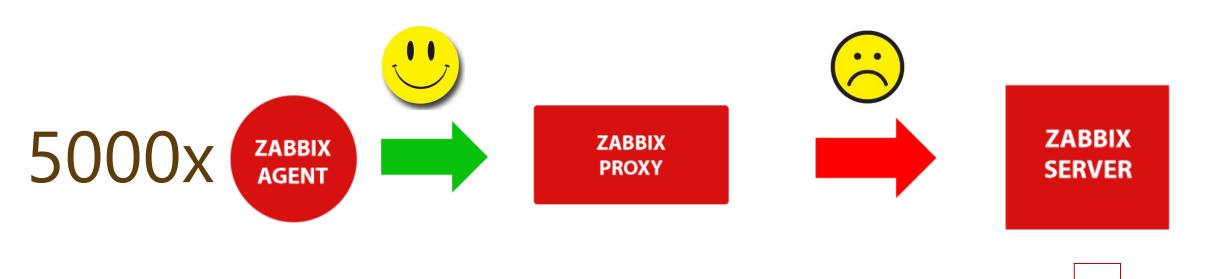

1x Problem
Proxy is down

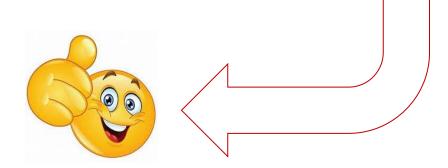

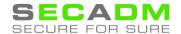

#### NODATA TRIGGERS FINAL NOTES

- Much easier than setting up global event correlation and Trigger dependencies
- Out of the box functionality, just works as expected without any further setup
- What if I don't want to respect proxy availability? nodata (5, strict) !

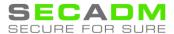

LLD OVERRIDES

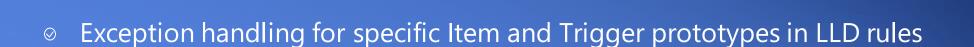

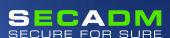

#### LLD OVERRIDES AND HOW THEY DIFFER FROM LLD FILTERS

LLD filters define whether an **entity** is being discovered or not

Example: do not discover file systems with type «swap» or «proc»

LLD overrides define exceptions for **specific prototypes** based on content of LLD macros

- Example: set a different severity for a trigger on a root file system
- Example: do not add Trigger/Item for the entity in certain circumstances
- Example: set specific update interval / storage period for item

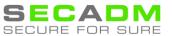

## LLD OVERRIDES USE CASE: ONE FILE SYSTEM LLD FOR BOTH WINDOWS AND LINUX

#### **Problem:**

• Windows does NOT support Inode monitoring: vfs.fs.inode (fsname, <mode>)

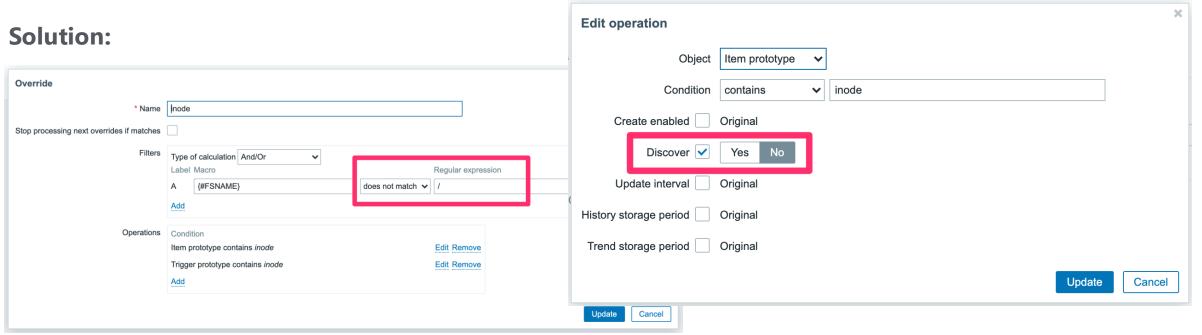

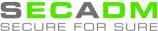

## TEST ITEM FROM USER INTERFACE

- In previous versions it was difficult to tell if a newly-configured item was configured correctly or not.
- Now it is possible to test item from UI even before saving it, and get a real value in return.
- And even test all pre-processing steps

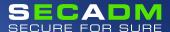

### **TEST ITEM**WHAT WE DID BEFORE?

- Simply wait for next update interval cycle
- zabbix\_agentd -t < item\_key >
- zabbix\_get -s <host> -k <key>
- In Zabbix 4.0, «Check now» aka «Execute Now» has been added for passive items

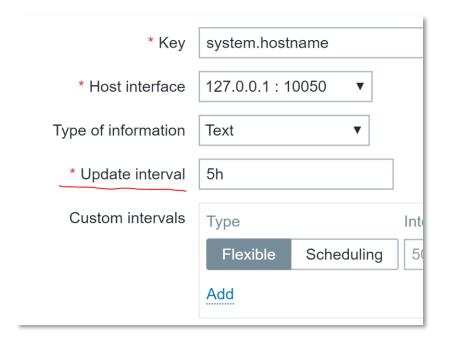

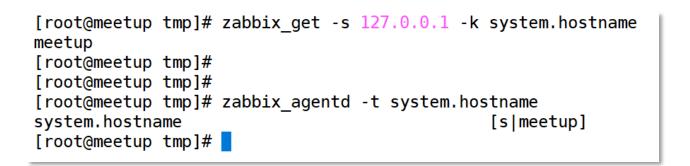

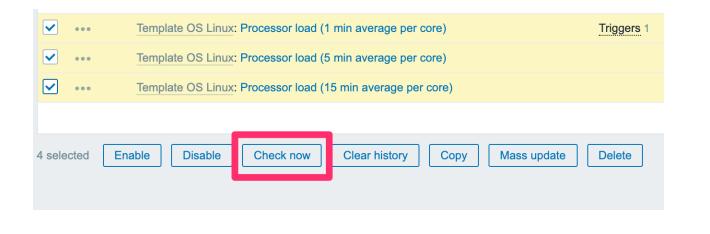

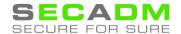

### TEST ITEM PROBLEMS

- Waiting is not an option!
- «Check Now» is only available on host level (not templates)
- «Check Now» is executed by the server (Configuration cache, ...)
- Zabbix\_agentd and zabbix-get don't respect pre-processing
- Dependent Items...?

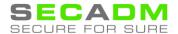

#### TEST ITEM 5.0

- Works on host and template level (by entering a valid IP and port to connect to for testing)
- Can be used **before** an item is actually saved in configuration
- Gives instant feedback
- Runs through and visualizes the whole preprocessing chain and outputs of all steps
- Can test items located on hosts behind Proxy
- Also works for calculated and aggregated items
- Allows substitution of macro values (NEW: secret macros)

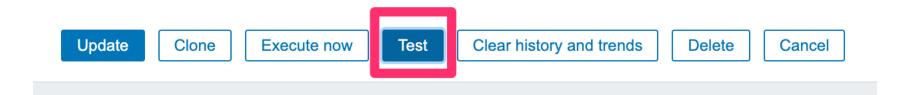

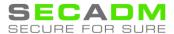

#### **TEST ITEM**

**5.0** 

| Test item            |                          |            | ×                        |
|----------------------|--------------------------|------------|--------------------------|
| Get value from host  |                          |            |                          |
| Host address         | 127.0.0.1                | Port       | 10050                    |
| Proxy                | (no proxy) ▼             |            |                          |
|                      |                          |            | Get value                |
| Value                | demo2.zabbix.lan         | Time       | now                      |
| Previous value       |                          | Prev. time |                          |
| End of line sequence | LF CRLF                  |            |                          |
| Preprocessing steps  | Name                     |            | Result                   |
|                      | 1: Regular expression    |            | demo2  Zabbix meetup 5.0 |
|                      | 2: Replace 3: Left trim  |            | Zabbix meetup 5.0        |
|                      | 4: Custom multiplier     |            | 10                       |
|                      | 5: In range              |            | 10                       |
| D!t                  | Description of the Test  |            |                          |
| Result               | Result converted to Text |            | 10                       |
|                      |                          | Ge         | t value and test Cancel  |

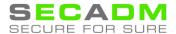

#### SNMP CREDENTIALS AT HOST INTERFACE LEVEL

- SNMP connection related settings where they should be
- Simplify configuration: make templates unique and transportable
- SNMPv1, SNMPv2, SNMPv3 => SNMP Agent

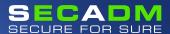

### SNMP CREDENTIALS AT HOST INTERFACE LEVEL

- Complexity of authentication parameters
- Simple human mistakes typos
- In case of many items, chance to make mistake increases
- One mistake in Item prototype can affect whole host

| * Name                    | Hardware serial number    |        |
|---------------------------|---------------------------|--------|
| Туре                      | SNMPv3 agent ▼            |        |
| * Key                     | system.hw.serialnumber    | Select |
| * SNMP OID                | 1.3.6.1.2.1.47.1.1.1.11.1 |        |
| Context name              | zAbblxMonitorIng          |        |
| Security name             | letsM0n1t0rzabb1x         |        |
| Security level            | authNoPriv ▼              |        |
| Authentication protocol   | MD5 SHA                   |        |
| Authentication passphrase | z318\$2@sjwe#*21AAa       |        |

| Items                     |                                                                 |              |
|---------------------------|-----------------------------------------------------------------|--------------|
| All templates / Cisco 262 | 0 SNMPv3 Applications Items 10 Triggers 3 Graphs 2 Screens Disc | covery rules |
| Item Preprocessing        |                                                                 |              |
| * Name                    | Serial Number                                                   |              |
| Туре                      | SNMPv3 agent v                                                  |              |
| * Key                     | 1.3.6.1.2.1.47.1.1.1.1.1                                        | Select       |
| * SNMP OID                | 1.3.6.1.2.1.47.1.1.1.1.1                                        |              |
| Context name              |                                                                 |              |
| Security name             | {\$SNMPV3_SECURITYNAME}                                         |              |
| Security level            | authPriv                                                        |              |
| Authentication protocol   | MD5 SHA                                                         |              |
| Authentication passphrase | {\$SNMPV3_AUTHPASS}                                             |              |
| Privacy protocol          | DES AES                                                         |              |
| Privacy passphrase        | {\$SNMPV3_PRIVATEPASS}                                          |              |
| Port                      | {\$SNMPV3_PORT}                                                 |              |
| Type of information       | Text                                                            |              |
| * Update interval         | 1d                                                              |              |

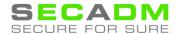

### SNMP CREDENTIALS AT HOST INTERFACE LEVEL

- Instead of suggesting to «be careful!» minimize possibilities to make mistake
- snmpv1, snmpv2, snmpv3 replaced with SNMP Agent
- All configuration is done on interface level
- All items inherit settings from chosen interface

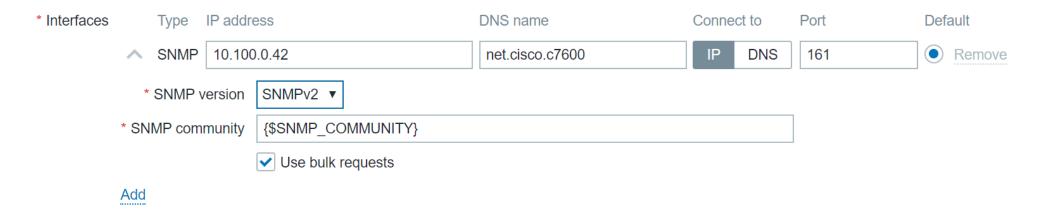

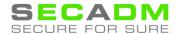

## THANK YOU!

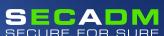